## **Implementasi Antarmuka Pengguna**

Antarmuka Halaman *Login* dan *Register*

Antarmuka Halaman *Login* dan *Register* pengguna yang akan digunakan untuk masuk kedalam *website*, pengguna melewati tampilan *login* dimana tampilan tersebut bisa langsung menuju ke halaman selanjutnya atau halaman pendaftaran.

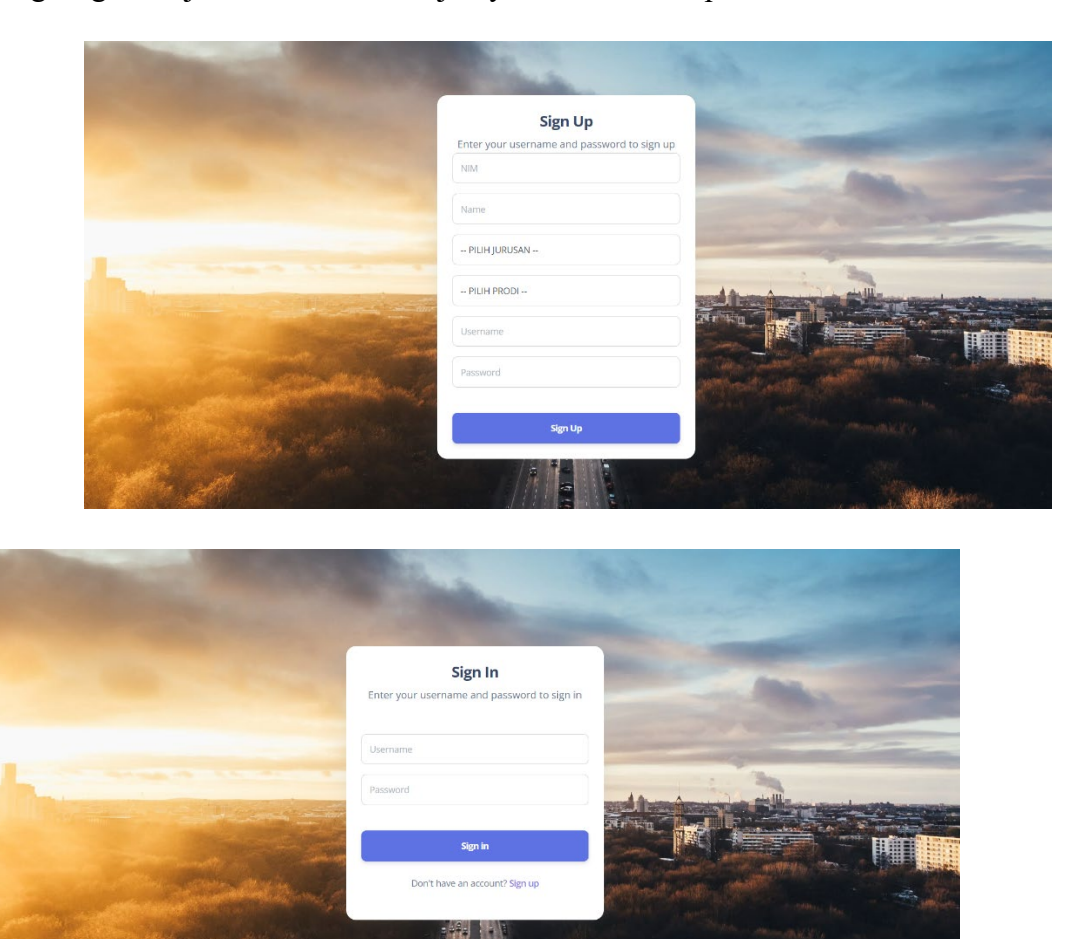

Gambar 5. 10 Halaman Register dan Login

Pada gambar 5.10 adalah halaman detail login dan detail register Ketika user ingin mendaftar dan akan masuk kedalam sistem MBKM untuk memilih matakuliah sesuai rekomendasi metode k-means.

## A. Antarmuka *dashboard* User

Antarmuka Homepage berisikan menu, antara lain jurusan, krs, dll yang dapat dilihat pada *Homepage*.

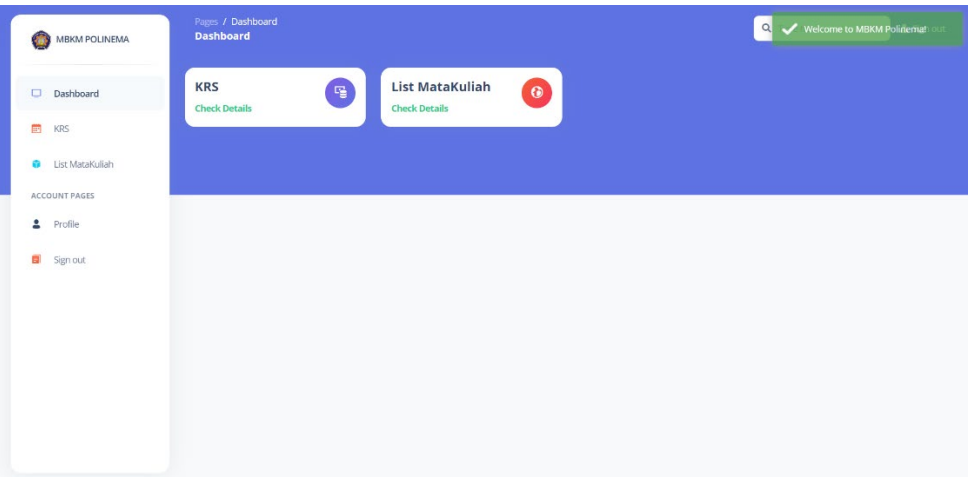

Gambar 5. 11 Halaman Dashboard User

Pada gambar 5.11 adalah halaman detail dashboard ketika user sudah melakukan register dan login kedalam sistem MBKM untuk memilih matakuliah sesuai rekomendasi metode kmeans.

B. Antarmuka Halaman List Matakuliah User

Antarmuka halaman untuk memilih jurusan berisikan jurusan yang akan dipilih oleh pengguna untuk menentukan pilihan matakuliah yang akan dipilih.

| MBKM POLINEMA        | Pages / matkul<br>matkul |                     |                         |                            | Q Type here                                                                                                    | & Sign out |
|----------------------|--------------------------|---------------------|-------------------------|----------------------------|----------------------------------------------------------------------------------------------------|------------|
| ¢<br>Dashboard       | List Matakuliah          |                     |                         |                            |                                                                                                    |            |
| ē<br>KRS             | Kode Matkul              | Jurusan             | Prodi                   | Matakuliah                 | SKS                                                                                                    | Kuota      |
| List MataKuliah<br>G | (111)                    | Teknologi Informasi | D-IV Teknik Informatika | Sistem Pendukung Keputusan | $(1 -$                                                                                                    | 111        |
|                      | 112                      | Teknologi Informasi | D-IV Teknik Informatika | big data                   | $\mathbf{1}$                                                                                                    | 111        |
| ACCOUNT PAGES        | 113                      | Teknologi Informasi | D-IV Teknik Informatika | metpen                     | Ŧ                                                                                                    | 111        |
| Profile<br>д         | 114                      | Teknologi Informasi | D-IV Teknik Informatika | iot                        | 1                                                                                                    | 111        |
| Sign out             | 115                      | Teknologi Informasi | D-IV Teknik Informatika | povk                       | Y.                                                                                                    | 111        |
|                      |                          |                     |                         |                            | $\begin{array}{ c c c }\hline \textbf{1} & \textbf{2} & \textbf{3} & \textbf{4} & \textbf{4} \\\hline \textbf{5} & \textbf{1} & \textbf{2} & \textbf{4} & \textbf{5} & \textbf{5} \\\hline \textbf{6} & \textbf{1} & \textbf{2} & \textbf{3} & \textbf{5} & \textbf{6} & \textbf{6} \\\hline \textbf{7} & \textbf{1} & \textbf{2} & \textbf{3} & \textbf{5} & \textbf{6} & \textbf{7} & \textbf{8} \\\hline \textbf{8} & \textbf{$ |            |

Gambar 5. 12 Halaman List Matakuliah User

Pada gambar 5.12 adalah halaman detail matakuliah user ketika user ingin melihat matakuliah yang sudah tersedia pada sistem MBKM.

C. Antarmuka Halaman Detail KRS User

Antarmuka halaman detail KRS user berisikan informasi matakuliah yang telah dipilih dan melihat status pengajuan matakuliah pada halaman detail KRS.

| MBKM POLINEMA                           | Pages / krs<br>krs                          |                                     |                         |                  | Q Type here | $2$ Sign out |
|-----------------------------------------|---------------------------------------------|-------------------------------------|-------------------------|------------------|-------------|--------------|
| $\n  Dashboard$                         | $\bullet$                                   | -- Pilih Jurusan yang Diinginkan -- | $\bullet$               | Selected: Matkul |             |              |
| Ë<br>KRS<br>List MataKuliah<br>$\Omega$ | List Mata Kuliah<br>Sangat Direkomendasikan |                                     | Kurang Direkomendasikan |                  |             |              |
| ACCOUNT PAGES<br>£.<br>Profile          |                                             |                                     | Search:                 |                  |             |              |
| a<br>Sign out                           |                                             |                                     |                         |                  |             |              |
|                                         |                                             |                                     |                         |                  |             |              |
|                                         |                                             |                                     |                         |                  |             |              |
|                                         |                                             |                                     |                         |                  |             |              |
|                                         |                                             |                                     |                         |                  |             |              |

Gambar 5. 13 Halaman KRS User

Pada gambar 5.13 adalah halaman detail krs user ketika user sudah melakukan register dan login kedalam sistem dan memilih fitur krs pada sistem MBKM untuk memilih matakuliah sesuai rekomendasi metode k-means.

D. Antarmuka Halaman Detail Profil User

Desain halaman profil user berguna untuk mengedit data diri mahasiswa yang dapat dilihat pada halaman profil user.

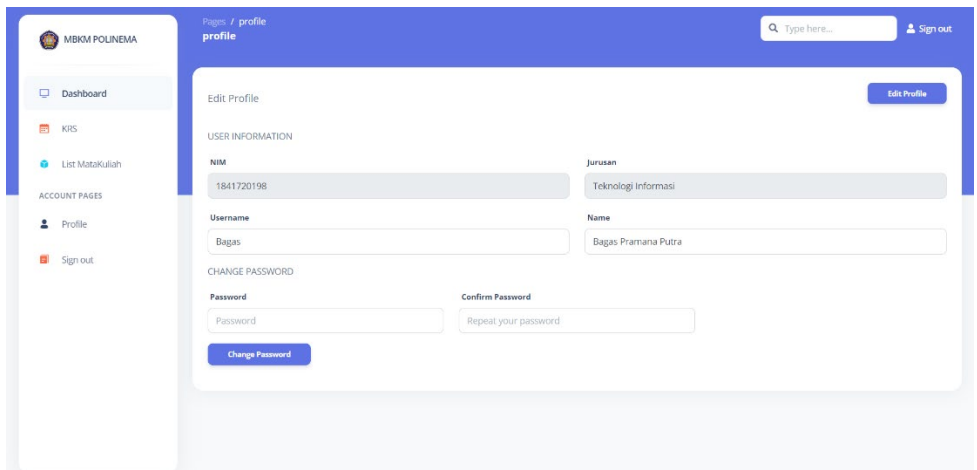

Gambar 5. 14 Halaman Profil User

Pada gambar 5.14 adalah halaman detail Profil user ketika user ingin mengedit profil yang ingin di ganti pada sistem MBKM.

E. Antarmuka Halaman Detail Dashboard Admin

Desain *dashboard* admin berisikan menu, antara lain List KRS, List Matakuliah, List Jurusan dan List Program Studi yang dapat dilihat pada *Dashboard* admin.

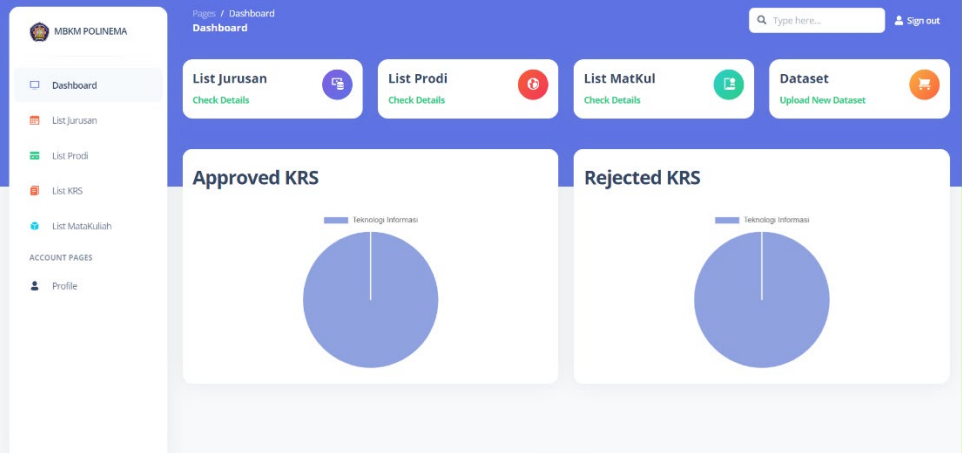

Gambar 5. 15 Halaman Matakuliah Admin

Pada gambar 5.15 adalah halaman detail dashboard admin ketika admin sudah melakukan login kedalam sistem MBKM.

F. Antarmuka Halaman List Matakuliah Admin

Desain halaman list matakuliah pada admin berguna untuk menambahkan matakuliah yang akan ditambahkan pada list matakuliah yang dapat dilihat pada halaman list matakuliah admin.

| MBKM POLINEMA        | Pages / matkul<br>matkul |                     |                         |                            |              | Q Type here | Signout                                                                                                    |
|----------------------|--------------------------|---------------------|-------------------------|----------------------------|--------------|-------------|----------------------------------------------------------------------------------------------------|
| ٠<br>Dashboard       | List Matakuliah          |                     |                         |                            |              |             | Tambah                                                                                                    |
| Ë<br>List Jurusan    | Kode Matkul              | Jurusan             | Prodi                   | Matakuliah                 | SKS          | Kuota       | Action                                                                                                    |
| List Prodi           | 111                      | Teknologi Informasi | D-IV Teknik Informatika | Sistem Pendukung Keputusan | 1            | 111         | Edit   Delete                                                                                                    |
| ā<br><b>List KRS</b> | 112                      | Teknologi Informasi | D-IV Teknik Informatika | big data                   | $\mathbf{1}$ | 111         | Edit   Delete                                                                                                    |
|                      | 113                      | Teknologi Informasi | D-IV Teknik Informatika | metpen                     | 1            | 111.        | Edit   Delete                                                                                                    |
| List MataKuliah      | 114                      | Teknologi Informasi | D-IV Teknik Informatika | iot                        | 1            | .111.       | Edit   Delete                                                                                                    |
| ACCOUNT PAGES        | 115                      | Teknologi Informasi | D-IV Teknik Informatika | pcvk                       | $1 -$        | 111         | Edit   Delete                                                                                                    |
| Profile<br>٥         |                          |                     |                         |                            |              |             | $\begin{array}{ c c c }\hline \textbf{0} & \textbf{0} & \textbf{0} & \textbf{0} \\ \hline \textbf{0} & \textbf{0} & \textbf{0} & \textbf{0} \\ \hline \textbf{0} & \textbf{0} & \textbf{0} & \textbf{0} \\ \hline \textbf{0} & \textbf{0} & \textbf{0} & \textbf{0} \\ \hline \textbf{0} & \textbf{0} & \textbf{0} & \textbf{0} \\ \hline \textbf{0} & \textbf{0} & \textbf{0} & \textbf{0} \\ \hline \textbf{0} & \textbf{0} & \textbf{0$ |
|                      |                          |                     |                         |                            |              |             |                                                                                                    |
|                      |                          |                     |                         |                            |              |             |                                                                                                    |
|                      |                          |                     |                         |                            |              |             |                                                                                                    |
|                      |                          |                     |                         |                            |              |             |                                                                                                    |
|                      |                          |                     |                         |                            |              |             |                                                                                                    |

Gambar 5. 16 Halaman Matakuliah Admin

Pada gambar 5.16 adalah halaman matakuliah admin yang berguna untuk menambahkan, menghapus, edit matakuliah pada sistem MBKM.

G. Antarmuka Halaman List Program Studi Admin

Desain halaman list program studi pada admin berguna untuk menambahkan program studi yang akan ditambahkan pada list program studi yang dapat dilihat pada halaman list program studi admin.

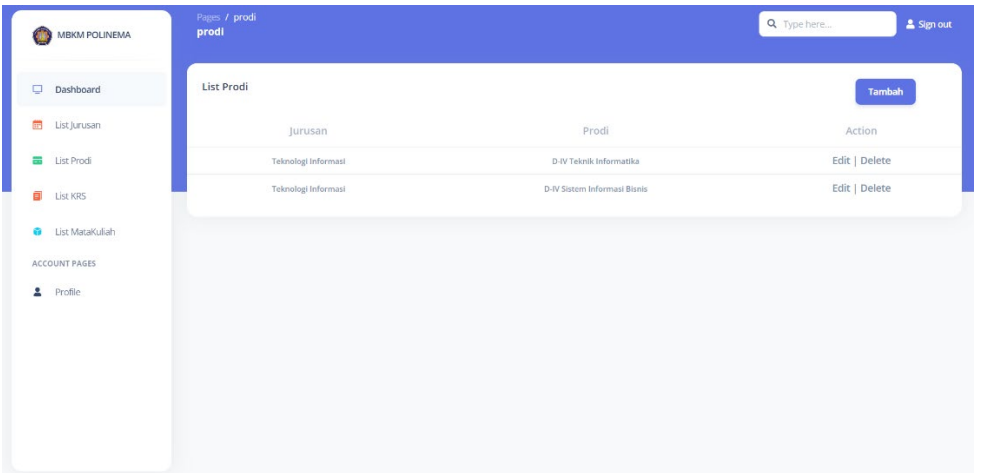

## Gambar 5. 17 Halaman Program Studi Admin

Pada gambar 5.17 adalah halaman prodi admin yang berguna untuk menambahkan, menghapus, edit prodi pada sistem MBKM.

H. Antarmuka Halaman Jurusan Admin

Desain halaman list jurusan pada admin berguna untuk menambahkan jurusan yang akan ditambahkan pada list Jurusan yang dapat dilihat pada halaman list jurusan admin.

| <b>MBKM POLINEMA</b><br>O | Pages / jurusan<br>jurusan | Q Type here<br>$2$ Sign out |
|---------------------------|----------------------------|-----------------------------|
| $\Box$ Dashboard          | List Jurusan               | Tambah                      |
| <b>Ed</b> List Jurusan    | Jurusan                    | Action                      |
| E List Prodi              | Teknologi Informasi        | Edit   Delete               |
| G)<br>List KRS            |                            |                             |
| <b>G</b> List MataKuliah  |                            |                             |
| ACCOUNT PAGES             |                            |                             |
| Profile<br>Ξ.             |                            |                             |
|                           |                            |                             |
|                           |                            |                             |
|                           |                            |                             |
|                           |                            |                             |

Gambar 5. 18 Halaman Jurusan Admin

Pada gambar 5.18 adalah halaman jurusan admin yang berguna untuk menambahkan, menghapus, edit jurusan pada sistem MBKM.

I. Antarmuka Halaman Profil Admin

Desain halaman profil admin berguna untuk mengedit data diri yang dapat dilihat pada halaman profil admin.

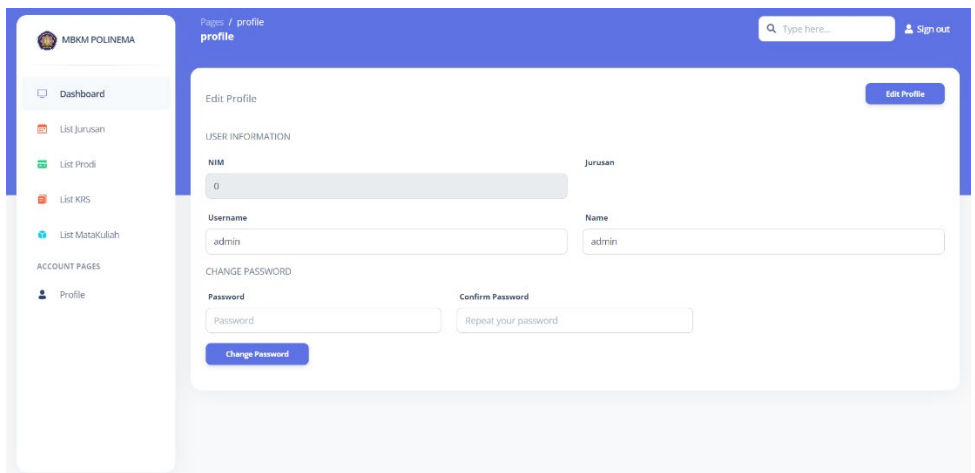

Gambar 5. 19 Halaman Profil Admin

Pada gambar 5.19 adalah halaman profil admin yang berguna untuk mengubah data admin pada sistem MBKM.

## J. Antarmuka Halaman Dataset Admin

Desain halaman list dataset pada admin berguna untuk menambahkan data matakuliah yang akan ditambahkan pada list dataset yang dapat dilihat pada halaman list dataset admin.

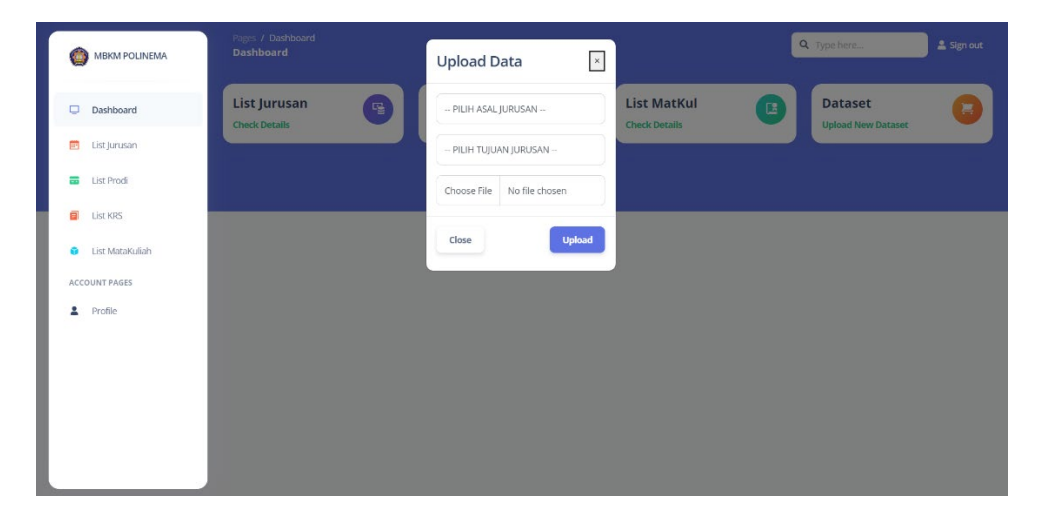

Gambar 5. 20 Halaman Dataset Admin

Pada gambar 5.20 adalah halaman dataset admin yang berguna untuk menambahkan file data agar semua data yang akan dimasukan bisa muncul pada sistem MBKM.